Día Escolar de las Matemáticas 12 de mayo de 2019

# **Con mi móvil aprendo matemáticas**

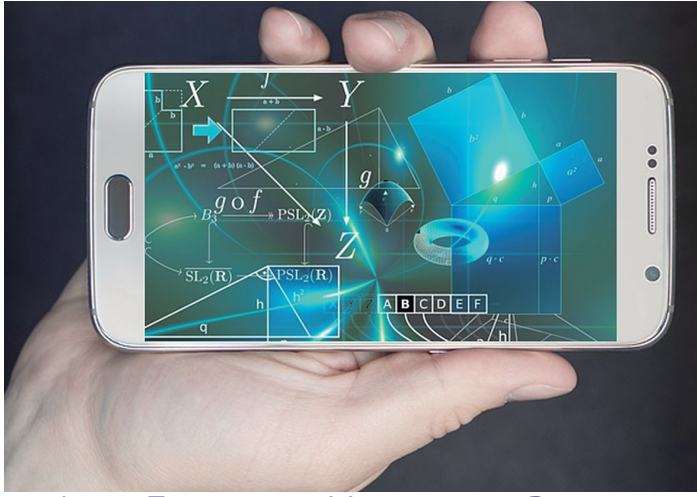

Juan Francisco Hernández Rodríguez

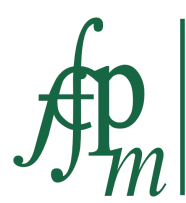

Federación Española de Sociedades de Profesores de **Matemáticas** 

# **Objetivos**

Como bien recalca la UNESCO [1]:

en el último decenio, la tecnología de los dispositivos móviles ha llegado a los rincones más recónditos del planeta, lo que supone nuevas posibilidades para la enseñanza y el aprendizaje, incluso en comunidades donde las prestaciones en educación tradicional son limitadas.

Los objetivos de este cuaderno, escrito con motivo del Día Escolar de las Matemáticas 2020, son

- Hablar de algunas de las aplicaciones en el móvil que nos ayudan al aprendizaje de las matemáticas.
- Compartir experiencias educativas en matemáticas que utilicen el móvil como uno de sus elementos esenciales.
- Promover el uso de redes sociales para mantenernos al día con noticias y eventos relacionados con el mundo de las matemáticas, compartir publicaciones, investigar…
- Implementar escenarios de estudio de las matemáticas.

# **Aplicaciones en el móvil**

Existen miles de aplicaciones matemáticas para el móvil y solo voy a mostrar algunas de ellas. El único objetivo es visibilizar que son unas potentes herramientas [3] para el aprendizaje de las matemáticas. Para este cometido me he basado en que:

- El objetivo principal de la aplicación sea aprender matemáticas.
- Sea gratuita.
- No contenga anuncios.
- Tenga un interfaz simple e intuitivo.
- Sea segura.

Siendo, además, deseable que:

— Sea visible en IOS y Android.

- Funcione en modo *offline*.
- Tenga actualizaciones periódicas.

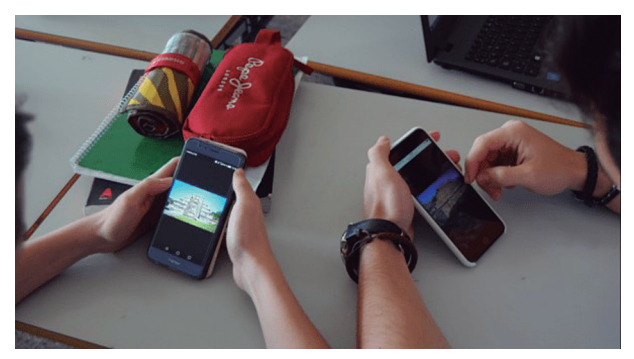

Figura 1. Alumnos del CHI realizando en clase un trabajo de investigación sobre las pirámides [2] (en lo que sigue, CHI hace referencia al Colegio Hispano Inglés de Santa Cruz de Tenerife)

# **GeoGebra**

Una herramienta imprescindible para el aprendizaje de las matemáticas abarcando muchos bloques de esta: geometría, álgebra, cálculo, estadística… Su interfaz es limpia y sencilla de entender, a la vez que compleja por el enorme potencial que tiene. No es extraño, por tanto, que esté cosechando enormes éxitos entre la comunidad docente relacionada con la enseñanza de las matemáticas.

## **Desmos**

Una potente calculadora gráfica muy querida y apreciada por los profesores de matemáticas pues permite construir gráficas a partir de funciones, representar gráficamente tablas de datos, evaluar ecuaciones, explorar transformaciones… Se agradecen los controles deslizantes y tiene una interfaz muy intuitiva.

## **Photomath**

Potente calculadora por cámara. Utiliza la cámara del teléfono móvil para reconocer patrones matemáticos y mostrar la solución. Además de textos impresos, también reconoce escritura manual, y muestra paso a paso el proceso de resolución de una ecuación permitiéndonos ver un completo desglose de todos los pasos que se han seguido para llegar a la solución de dicha operación matemática.

## **EzCalculator**

Calculadora matemática gratuita y sin anuncios para realizar cálculos matemáticos básicos y avanzados. La aplicación almacena el historial de cálculo y tiene, entre otras, una curiosa calculadora de fracciones y conversor de unidades.

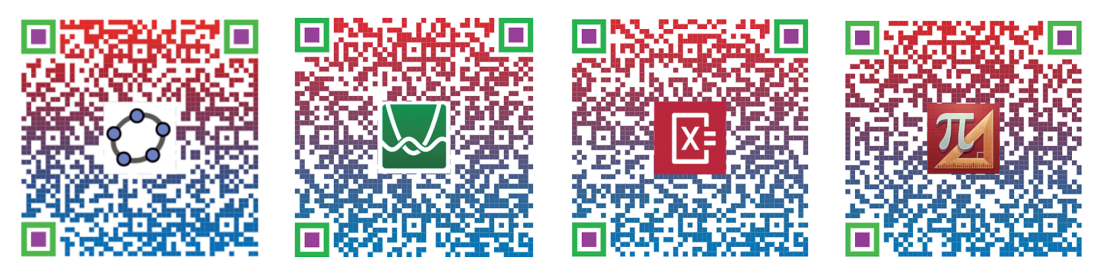

Figura 2. Uso educativo de los códigos QR [4]

## **Mathematics**

Otra calculadora matemática gratuita y sin anuncios con un interfaz sencillo y atractivo. Resuelve desde los cálculos más sencillos hasta los más enrevesados. Siguiendo sus menús, resuelve sencillas funciones (y también las representa), derivadas, integrales… modificando los parámetros que sean necesarios. Me ha llamado la atención que resuelve y representa funciones de dos variables *F*(*x*,*y*).

# **Pythagorea**

Gran juego basado en rompecabezas geométricos y de construcción. El espacio de trabajo se divide en cuadrículas para dibujar líneas. Nos ayuda, de una forma lúdica, a recordar operaciones matemáticas básicas. Todas las líneas y formas se dibujan en una cuadrícula cuyas celdas son cuadrados. La mayoría de los niveles del juego se pueden responder utilizando la intuición natural y algunas leyes básicas de la geometría. Engancha rápidamente y también es ideal para los niños.

# **Experiencias educativas con el móvil**

# **Clase invertida (Flipped Classroom)**

Entre los recursos usados para llevar adelante un modelo Flipped destacan, por encima del resto, los videos, ya sean de producción propia o ajena. El profesor prepara la clase resumida en un video en el que se incluyen preguntas sobre el mismo. El alumno visualiza el video, generalmente en su teléfono móvil, antes de la clase, contesta a las preguntas y el profesor recibe retroalimentación sobre el trabajo del alumno.

¿Qué herramienta es útil para este cometido y por qué? Edpuzzle.

Esta aplicación permite convertir cualquier video en una lección interactiva evitando que el alumno se convierta en un sujeto pasivo de su proceso de aprendizaje. Es ideal para el enfoque *flipped classroom* pues, además de facilitar el trabajo de determinados procesos de aprendizaje fuera del aula, arroja unos datos muy fiables sobre dicho proceso:

- Alumnos que han visto el video.
- Partes del video que han visto y número de veces que han visto cada uno de los fragmentos.
- Respuestas acertadas.
- Recogida de comentarios de los alumnos sobre la utilidad del video.

Es perfecta porque con un rápido vistazo podemos hacernos una idea global de cómo la clase ha asimilado los contenidos y plantear en el aula las actividades idóneas atendiendo a esta analítica.

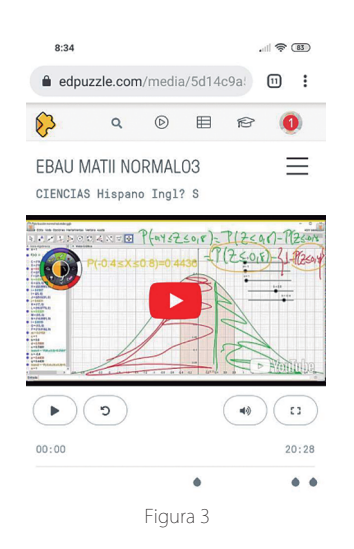

#### Actividad para realizar en el aula #1

Después de crear una clase en Edpuzzle y de que tus alumnos se hayan inscrito a esta, inserta un video para que vean en su móvil fuera del horario escolar. Puedes, además, incrustar un pequeño cuestionario relacionado con los contenidos que tienen que ver. Por ejemplo, el video «¿Qué diantres es un radián?» (figura 4) que está en mi canal de YouTube.

Al día siguiente, en clase, les pides que con su móvil y la aplicación Geogebra hagan la construcción que visionaron el día anterior y, de paso, que cada porción de 1 rad tenga un color distinto.

#### Actividad para realizar en el aula #2

YouTube es, con diferencia, la plataforma más popular y la más utilizada a la hora de subir video-lecciones y compartirlas. A pesar de que muchas organizaciones prefieren que este tipo de contenido no se encuentre abierto al público y les piden a sus docentes que suban el contenido a sistemas cerrados, actualmente el espíritu en edu-

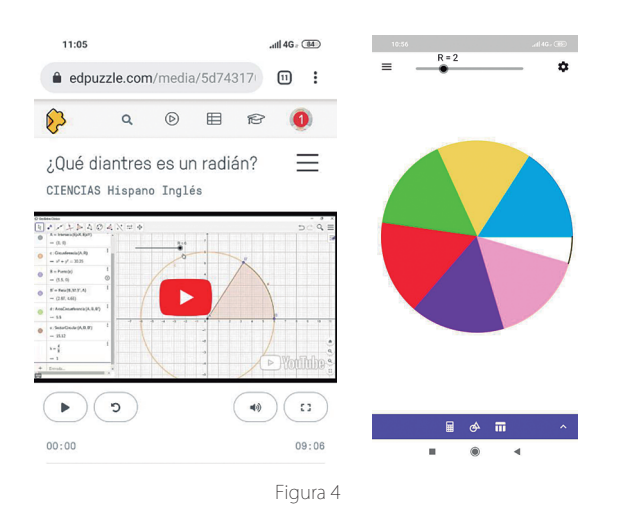

cación es compartir los materiales que creamos y YouTube tiene la ventaja de que es compatible con cualquier dispositivo. Un antiguo alumno me dijo: «Los mejores profes están en el aula, pero las mejores lecciones están en YouTube».

Afortunadamente, existen multitud de canales dedicados al aprendizaje de las matemáticas que son excepcionales, por ejemplo, *Derivando* de Eduardo Sáenz de Cabezón.

En este caso, para esta actividad nos quedaremos con el fantástico canal *Píldoras matemáticas* de Francisco Gil Recio y le solicitaremos a los alumnos que, en su móvil, en casa, vean el video «01 Definición de logaritmo». Al día siguiente, en clase, por equipos, les pediremos que hagan el cuestionario sobre logaritmos que se abre escaneando un código QR.

## **Gamificación (ludificación)**

El concepto ludificación, más conocido por gamificación, se puede definir como el uso de mecánicas de juego en entornos ajenos a este y, aunque existen docentes contrarios al uso de entornos gamificados en matemáticas, esta técnica de aprendizaje gana terreno en nuestro ámbito. De hecho, cuando proponemos un reto matemático y una recompensa a nuestros alumnos, estamos gamificando, aunque de una forma un tanto rudimentaria. En lo que a nosotros nos ocupa, sin olvidarnos que el objetivo de esta estrategia es la obtención de datos fiables para la valoración del proceso de aprendizaje de los alumnos, la gamificación tiene, de entrada, tres aspectos positivos:

- Fideliza: el alumno se siente más vinculado al contenido que se está trabajando, cambia su perspectiva ante una expectativa, la recompensa.
- Motiva: es una manera de combatir el aburrimiento ya que puede participar de forma más activa en su proceso de aprendizaje.

— Facilita la calificación: los alumnos no sienten la presión de una evaluación al uso. Además, la cantidad de datos útiles que se pueden obtener con algunas de estas aplicaciones —por ejemplo, Socrative— es enorme.

Existen multitud de aplicaciones para gamificar el aula de matemáticas, desde el archiconocido *classcraft* hasta *monster number,* el rey de las matemáticas, oráculo matemágico…, por citar algunos. Tanto estas como todas las demás, se llevan de maravilla con el móvil que es el dispositivo preferido por nuestros alumnos para aprender matemáticas desde el juego.

Además de estas aplicaciones, nosotros podemos plantear nuestros propios juegos matemáticos [5] (figura 5).

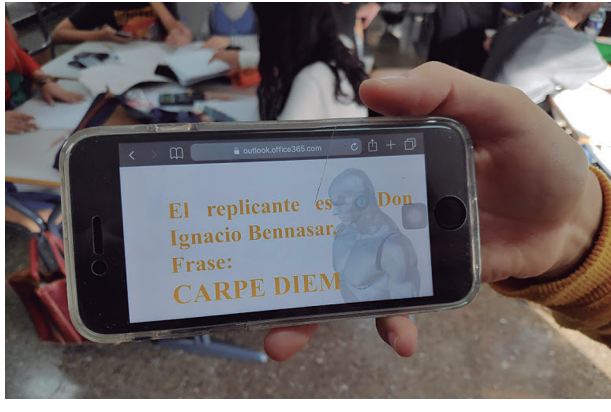

Figura 5

#### Actividad para realizar en el aula #3

Diseñar un juego en el que tienen que encontrar una contraseña y que implique la resolución de ejercicios matemáticos. Además, es importante que dicha ludificación genere datos fiables sobre lo que han aprendido. Ejemplo:

#### *The Walking Dead*

4.º ESO y 1.º Bachillerato: Llegas a clase y les planteas un juego con zombis [6] (puedes ayudarte del Genially que se te descargará si escaneas el código QR de la figura 6):

Una siniestra horda de muertos vivientes invadirá hoy el centro, inundando de terror todos sus rincones para convertir en zombisa todo aquel que encuentren en su camino. Después de haber infectado con sus virus más de 60 institutos de toda españa, han conseguido mutar y quieren arrasar toda la ciudad sin piedad.

Los supervivientes que han logrado escapar de sus ataques hablan de la «Guía de Supervivencia», un documento encriptado que contiene el conjuro que evitará que te conviertas en uno de ellos. ¡Para salvarte debes abrir dicho documento y cantar y bailar la canción que te va a salir!

La clave que abre el documento son las soluciones del cuestionario que se abrirá cuando con tu móvil escanees el código QR que está al lado.

 $6<sub>1</sub>$ 

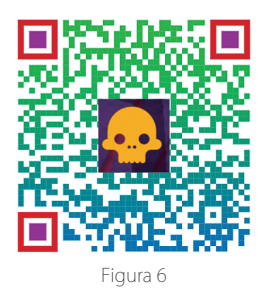

A continuación, les dejas que trabajen en equipo con los móviles y que accedan al cuestionario para resolverlo y encontrar la clave. Una vez la tengan, pueden introducirla en el pdf encriptado que les adjuntas para que, al abrirse, reciten el conjuro que les librará del ataque de los zombis (figura 7).

1.º y 2.º de la ESO: Realizaremos en el aula el Kahoot al que se accede escaneando el QR de la figura 8, elaborado por mi compañera de departamento Begoña Gambra. Se trata de que los alumnos trabajen el cálculo mental desde el juego pues muchas de las actividades que realizamos de forma cotidiana exigen poner en marcha la mente para realizar rápidas operaciones matemáticas.

Muchas veces trabajar este tipo de operaciones con lápiz y papel, algo que es necesario, les resulta engorroso y poco atractivo. Sin embargo, aplicando la dinámica de la competición y de la recompensa que conlleva la gamificación, hace que sea más entretenido y emocionante deducir la vuelta de una compra, un des-

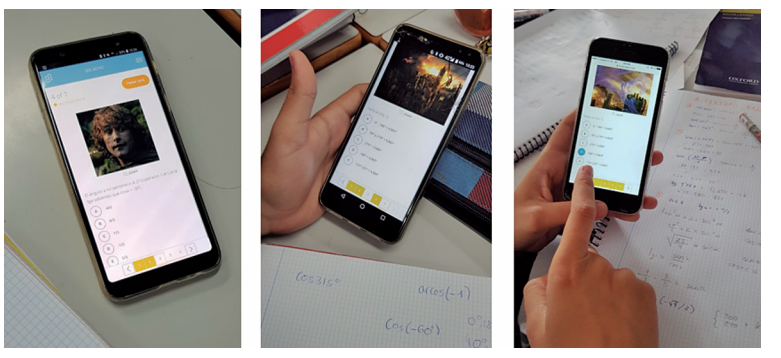

Figura 7. Alumnos del CHI resolviendo con sus móviles el The Walking Dead

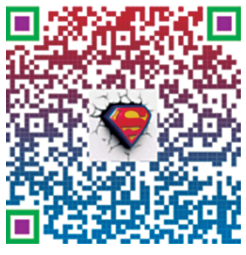

Figura 8

cuento en un comercio y otras operaciones. Fomentar estos ejercicios desde el juego entre los alumnos les ayuda a explorar diferentes vías para calcular y operar con los números y favorece la adquisición de habilidades de concentración y atención.

#### **Trabajo por proyectos**

En estas situaciones de aprendizaje los alumnos se sitúan en el centro de la acción educativa, teniendo que resolver situaciones a través de su conocimiento, recursos, investigación y reflexión. El trabajo cooperativo, además, es imprescindible, potenciando habilidades y destrezas claves para el entorno en el que les toca desenvolverse. Otra ventaja es que, además de la competencia matemática, la digital suele estar presente e incide en la motivación de los alumnos.

Los trabajos por proyectos no tienen una única solución, la respuesta es abierta, al igual que los caminos seguidos para alcanzar los objetivos finales. La búsqueda activa de información implica la necesidad de usar los móviles.

#### Actividad para realizar en el aula #4 [8]

Después de trabajar el tema de cónicas, les pedimos que busquen dichas secciones en objetos de la vida cotidiana, las fotografíen con su móvil y con esas imágenes y, usando Geogebra, hagan un estudio de estas.

*Producto final*: Un video, que deberá cumplir con las siguientes características: Duración mínima: 5 minutos. Duración máxima: 9 minutos. Calidad:  $480 \times 360p$ o superior. Tamaño máximo: 60 Mb. Formato preferiblemente mp4. Contenido: el video debe mostrar cómo se construye la cónica y que ilustre lo que han aprendido sobre el mismo. Se tendrá muy en cuenta la explicación realizada durante el video.

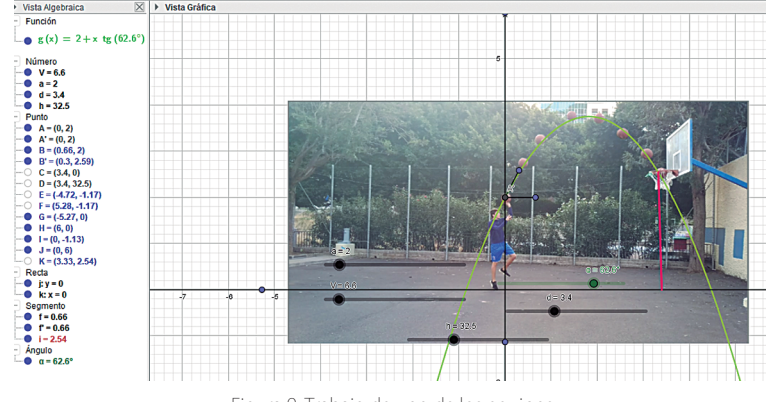

Figura 9. Trabajo de uno de los equipos

En el video debe aparecer el nombre de los alumnos que lo han elaborado y es conveniente que no aparezca imagen o texto alguno en los videos que permitan identificarlos pues se publicarán en la web.

Como paso previo han de ver los siguientes videos:

- ¿Cómo insertar y trabajar con una imagen en Geogebra?
- Análisis de imágenes con Geogebra.

#### **Aprendemos matemáticas mientras jugamos con el móvil en el aula**

A los alumnos de la ESO y Bachillerato se les pide que se descarguen la aplicación Pythagorea en el móvil o en la tableta que utilicen en clase. En equipos de cuatro estudiantes van resolviendo los retos que la aplicación les va proponiendo o bien aquellos que el profesor estime que son los más convenientes según los contenidos que hayan explicado en el aula.

Se fomenta así el trabajo en equipo y el amor por la geometría, propiciando, por otro lado, que los alumnos tengan instalada una aplicación de matemáticas en su dispositivo. Algunos de los temas principales de esta son:

- Longitud, distancia y área
- Paralelas y perpendiculares
- Ángulos y triángulos
- Ángulo y bisectrices perpendiculares, medianas y alturas
- Teorema de Pitágoras
- Círculos y tangentes
- Paralelogramos, cuadrados, rombos, rectángulos y trapecios
- Simetría, reflexión y rotación

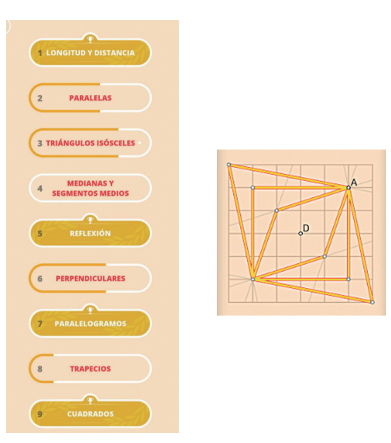

Figura 10

# **Actividad con el móvil en primaria**

Propuesta diseñada por Marcos Marrero Cárdenas, maestro en el CEIP Isaac de Vega.

Planner 5D es una fantástica herramienta para trabajar la competencia digital desde el área de matemáticas. Permite al alumnado aplicar conocimientos espaciales y de medida, diseñar planos y croquis, y potenciar la creatividad. Todo desde un contexto competencial y motivador.

Aunque tiene multitud de posibilidades (que pueden ser exploradas a medida que se investiga) y una versión *pro,* la versión gratuita y el interfaz inicial es más que suficiente para poder trabajar en clase multitud de propuestas.

Con esta herramienta, los alumnos podrán crear sus propios proyectos y compartirlos entre ellos y con el docente, permitiendo así la actividad generar productos evaluables.

Esta herramienta está disponible en versión web y versión *app* para móviles (tanto para Android como para Apple).

¿Qué actividades podrías realizar con nuestro alumnado?

- 1. Realizar por equipos una propuesta de mejora real sobre algún espacio del centro, realizando un diseño en 2D a través de Planner 5D, imprimiendo dicho diseño y, si se quisiera, construir dicha maqueta usando una escala.
- 2. Diseñar un presupuesto para una habitación o una vivienda (dependiendo de la complejidad que se le quiera dar), realizando las medidas oportunas en el diseño y la búsqueda y comparación de precios reales de los materiales, muebles, pintura, etc.
- 3. Diseñar un plano del centro para otros compañeros de otras clases a través de la modalidad «búsqueda del tesoro». El grupo deberá esconder ciertos objetos que serán indicados en el plano como si de un mapa se tratase.
- 4. Aprender, sencillamente, conceptos matemáticos de medida, ángulo, superficie, longitud, etc.

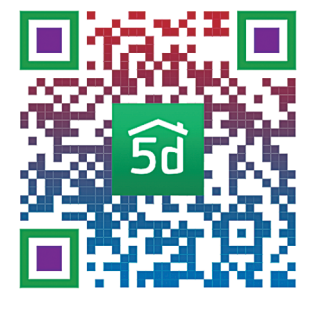

Figura 11

Las necesidades en el siglo XXI no son la de los años 80. En educación, lamentablemente, los cambios van muy despacio. Desde INTEF (2017) y en el Marco Común de Competencia Digital Docente (Septiembre 2017), se viene reclamando la necesidad de educar en herramientas digitales: GeoGebra, pensamiento computacional, uso de la calculadora básica y científica, programas de cálculo digital instantáneo. Debemos redirigir los esfuerzos hacia una matemática más competencial, digital y de aplicación, cambiando en primer lugar la evaluación.

## **Otros usos educativos del móvil**

Sin pretender profundizar en ellas, lanzo algunas otras ideas sobre cómo emplear la tecnología móvil en el aula. Así se puede usar como una herramienta:

- de investigación
- de comunicación
- para la creación
- para la colaboración
- para la interacción
- para el aprendizaje individualizado
- para configurar un entorno personal de aprendizaje
- de gestión
- de almacenaje de contenidos multimedia

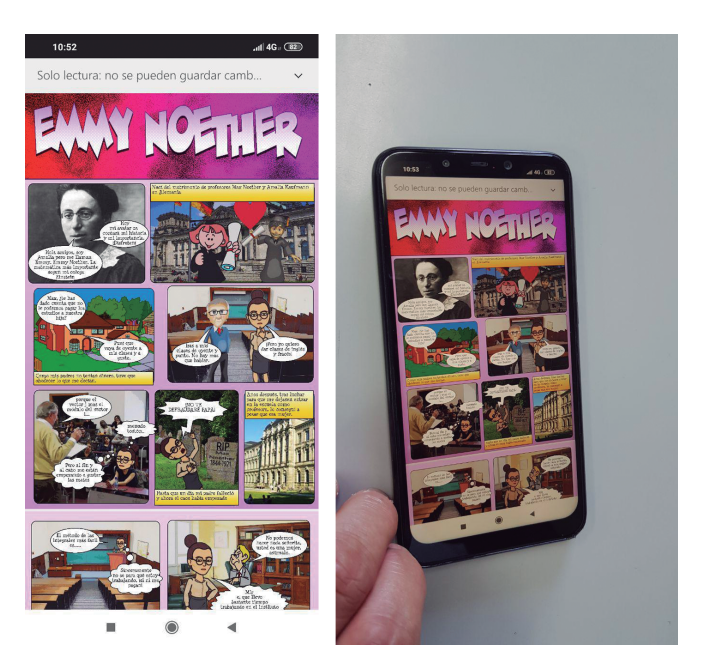

Figura 12. Uno de los cómics realizado por los alumnos de 4.º de ESO del CHI

11

#### Actividad para realizar en el aula #5 [3]

- De investigación: buscar información sobre mujeres que dedicaron su vida a las matemáticas.
- Para la colaboración y la interacción: contactar, a través de Twitter, con matemáticas de nuestro entorno (por ejemplo, que trabajen en una universidad cercana) y realizarle una serie de preguntas.
- Para la creación: en equipos de cuatro alumnos elaborar un *podcast* sobre cuatro mujeres matemáticas. Así, saldrán unos seis o siete audios en que se hablará de unas veinticinco matemáticas.
- De comunicación y de gestión: a través de Twitter le damos difusión, utilizando una etiqueta apropiada, a los audios citando en el *tuit* a entidades y personas relacionadas con las matemáticas, por ejemplo, a @fespm\_es.
- Para el aprendizaje individualizado: cada alumno, en su móvil, escucha los *podcast* que hicieron el resto de los equipos.
- Para configurar un entorno personal de aprendizaje.

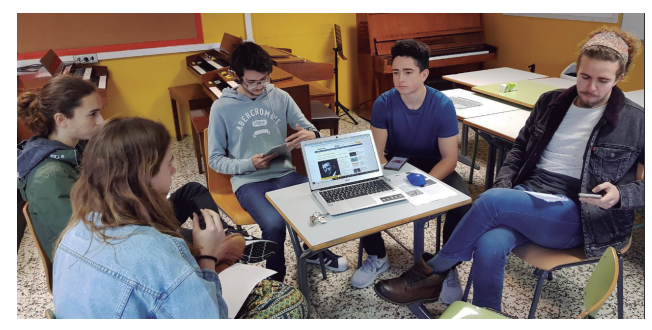

Figura 13. Alumnos del CHI con sus móviles elaborando un podcast

# **Referencias web**

- [1] <https://es.unesco.org/themes/tic-educacion/aprendizaje-movil>
- [2]  $\leq$ https://www.theflippedclassroom.es/desde-lo-alto-de-estas-piramides-40-siglos-noscontemplan-bonaparte/>
- [3] <https://matematicascercanas.com/aplicaciones-matematicas-para-android/>
- [4] <https://www.estonoentraenelexamen.com/2019/03/25/uso-educativo-de-loscodigos-qr/>
- [5] <https://www.theflippedclassroom.es/replicantes/>
- [6] <https://www.estonoentraenelexamen.com/2018/10/31/hallowen-matematico-2018/>
- [7] <https://www.researchgate.net/publication/320191004\_Escape\_Room\_ gamificacion\_educativa\_para\_el\_aprendizaje\_de\_las\_matematicas>
- [8] <https://www.estonoentraenelexamen.com/2018/02/09/matematicas-la-vidadiaria-conicas/>
- [9] <https://www.estonoentraenelexamen.com/?s=podcast>

12